# **IntegraCare Quick Start User Guide**

**Toll-Free Ring-To Number Repoints**

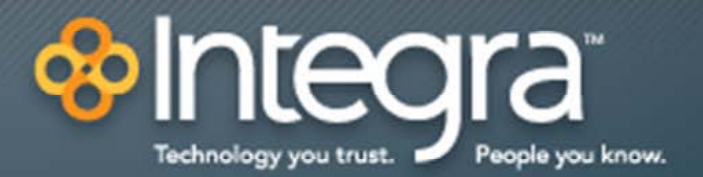

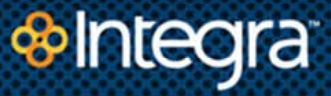

## **Copyright**

This document is copyrighted by Integra Telecom, with all rights reserved. Under copyright laws, this publication may not be reproduced in any form in whole or in part, without the prior written consent of Integra Telecom, Inc., 1201 NE Lloyd Blvd., Suite 500, Portland, OR 97232. The information contained in this publication is proprietary and confidential and is subject to change

without notification. Therefore, users should contact the Training and Documentation group within HR to ensure that they have the latest version in hard copy.

© 2012 Integra Telecom, Inc.

All rights reserved

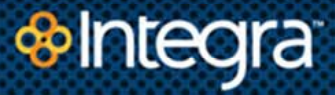

# **1. Repointing Your Toll-Free Ring-To Numbers**

You can repoint your Toll-Free Ring-To Number from IntegraCare, your Customer portal and avoid the time with calling your service representative and giving them your request to repoint the numbers. Start with logging into your account.

#### **1.1. Login to Your Customer Account**

If you do not have an account, use the "Create Account" link under the login credentials form. From there you can create an account using your Account Number and PIN

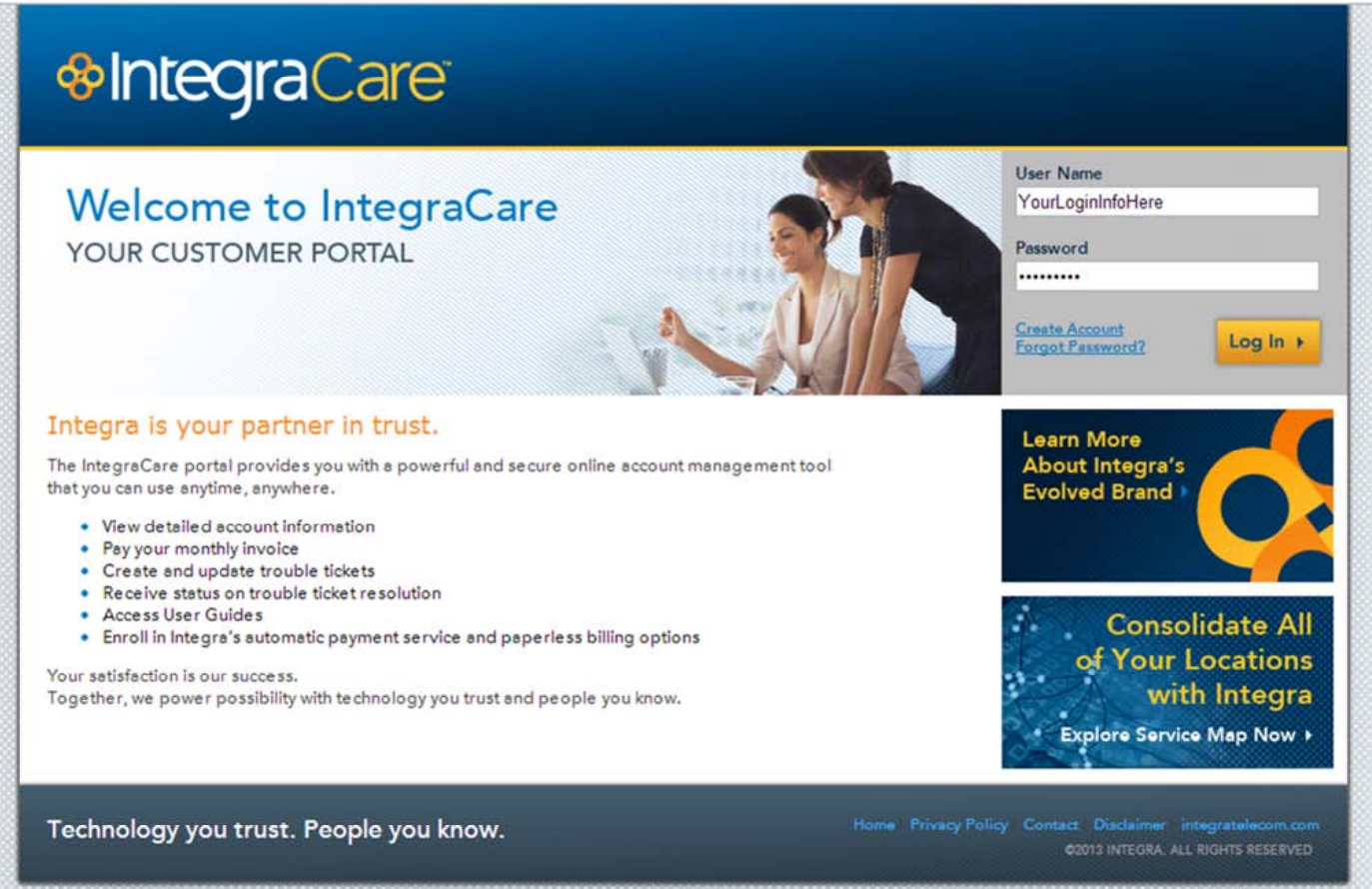

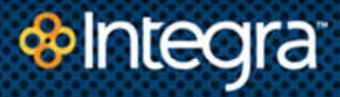

#### **1.2. Navigate to the Toll-Free Numbers Section**

From the main landing page on IntegraCare, go to Services menu and drop down to the Toll Free Numbers page

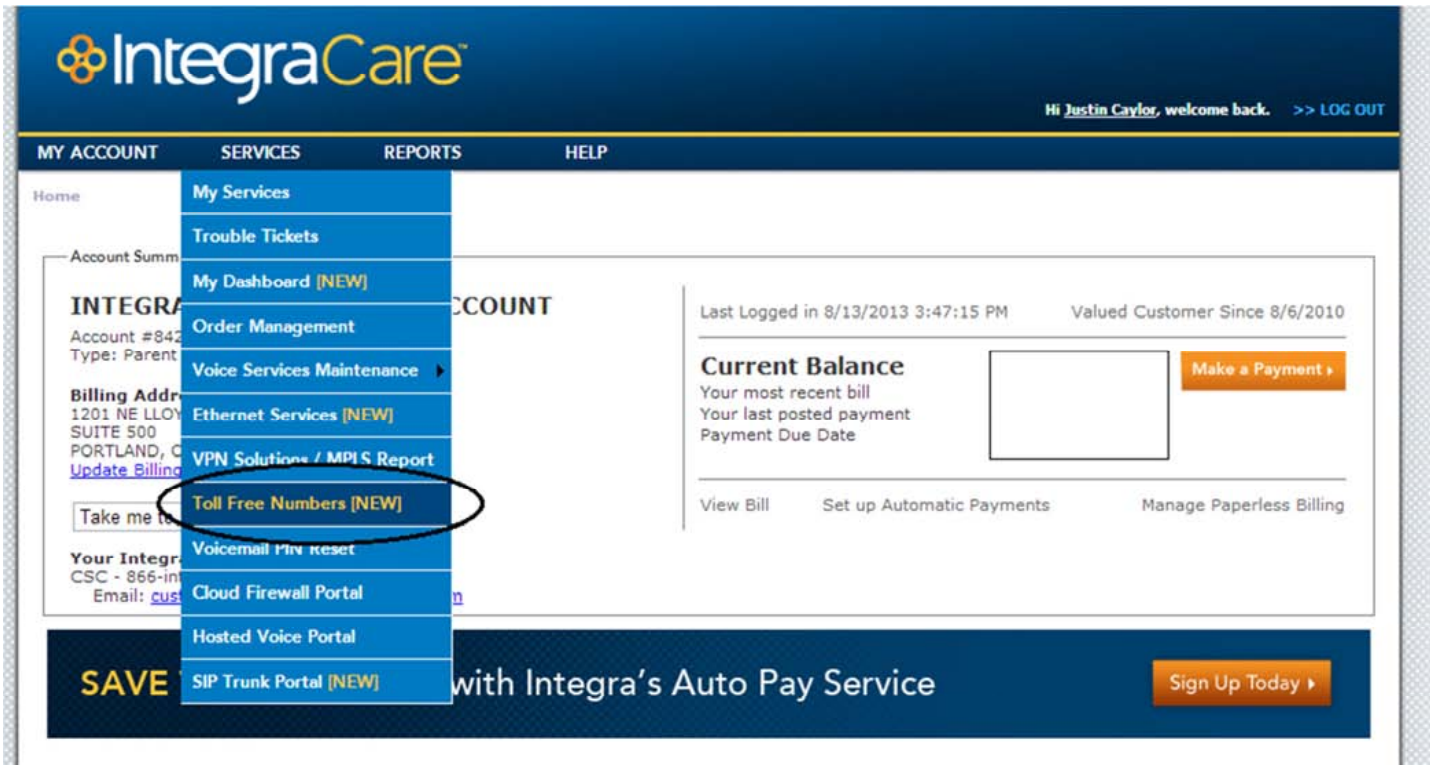

#### **1.3. Single Toll-Free Number Update**

Single number edits can quickly be updated by clicking on the edit pencil

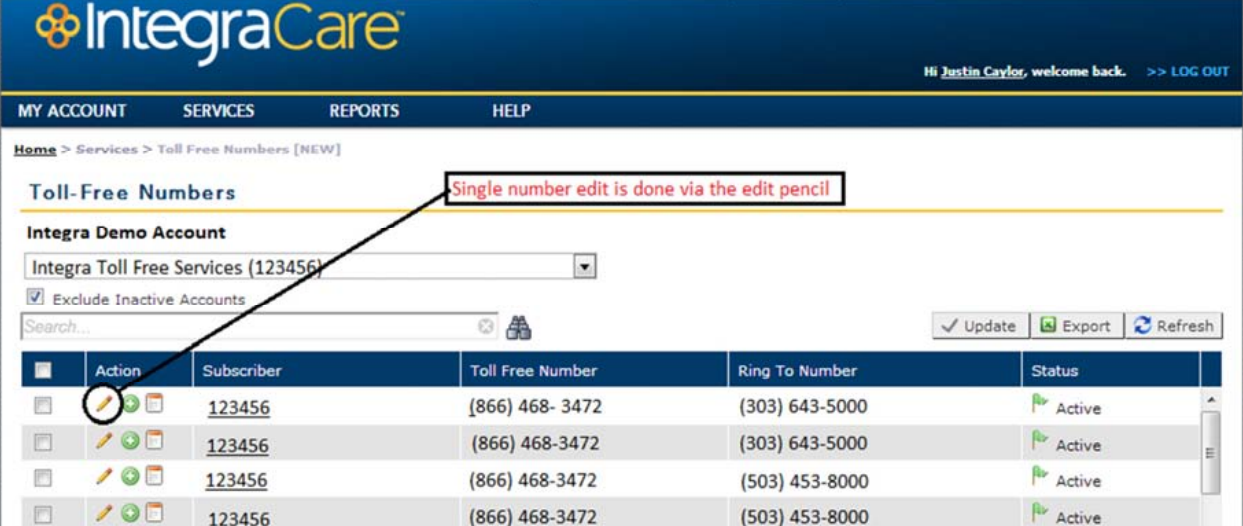

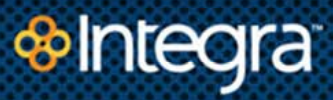

#### **1.4. Bulk Toll-Free Number Update**

Bulk updates to Toll-Free Ring-To repoints can be accomplished by selecting the checkboxes and clicking on "Update" above the Toll-Free data grid

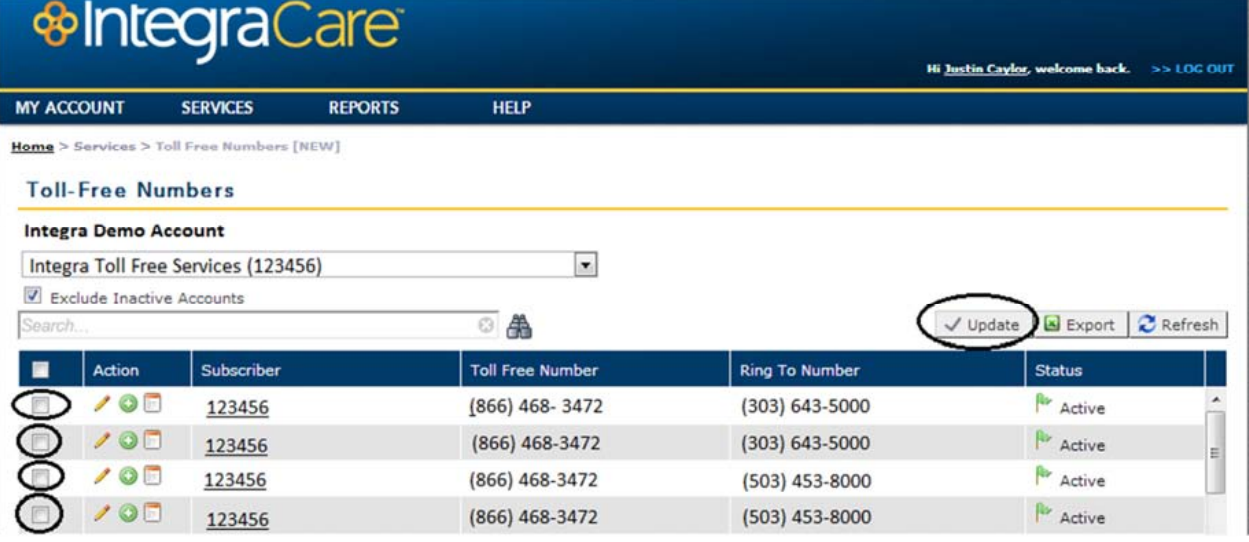

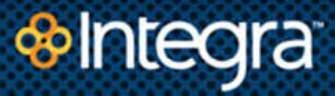

#### **1.5. Update Ring-To Number for Toll-Free Number**

Once you've selected one or more numbers to update you'll be prompted with a dialog box to make your changes. Please make any changes to your contact information in case we need to contact you about an issue with your ring-to repoint number.

Make the appropriate changes to your ring-to number(s) (see rules around what numbers are allowed to be used) in the form and hit "Send Request". Wait till the form submits and returns to the Toll Free page.

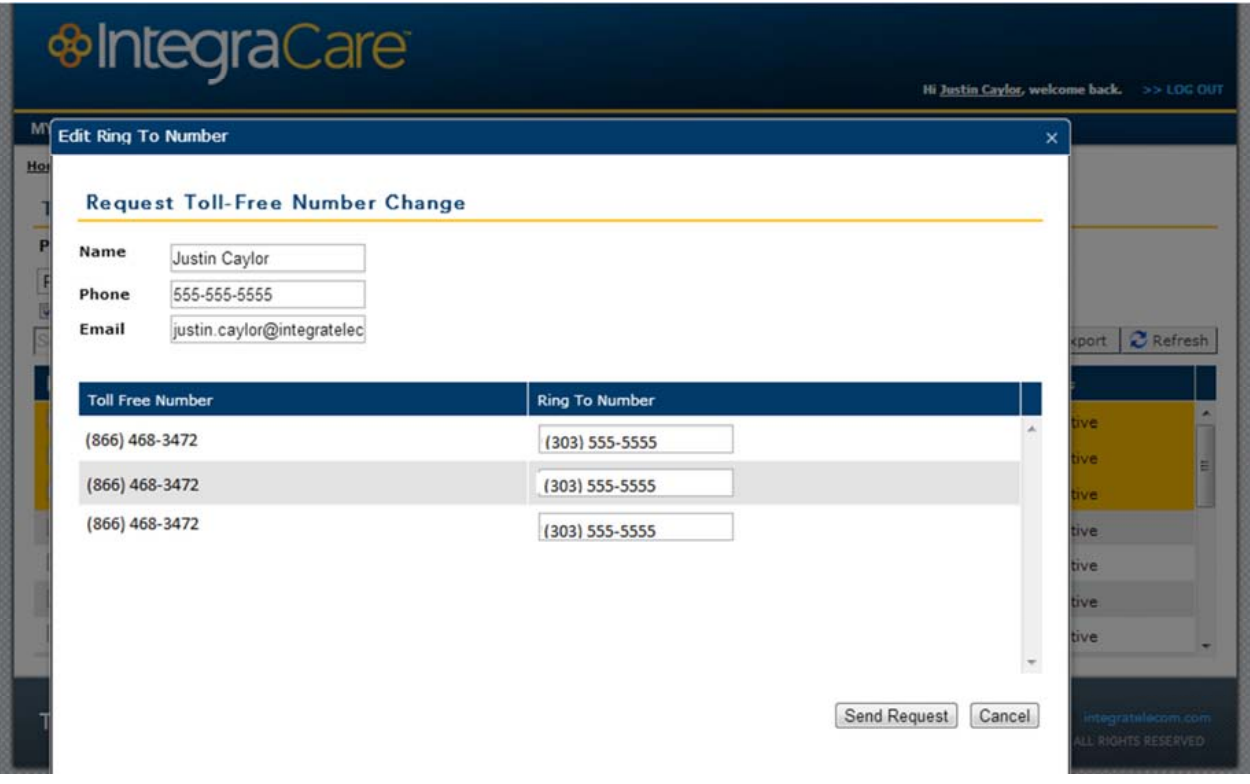

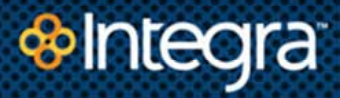

#### **1.6. Confirm Status Flag for your Toll-Free Ring-To Number Change**

Confirm the status flag for the Toll-Free Ring-To Number that you requested to be changed has flipped to "Pending". This will confirm that our technicians have received your request and will begin working on it promptly.

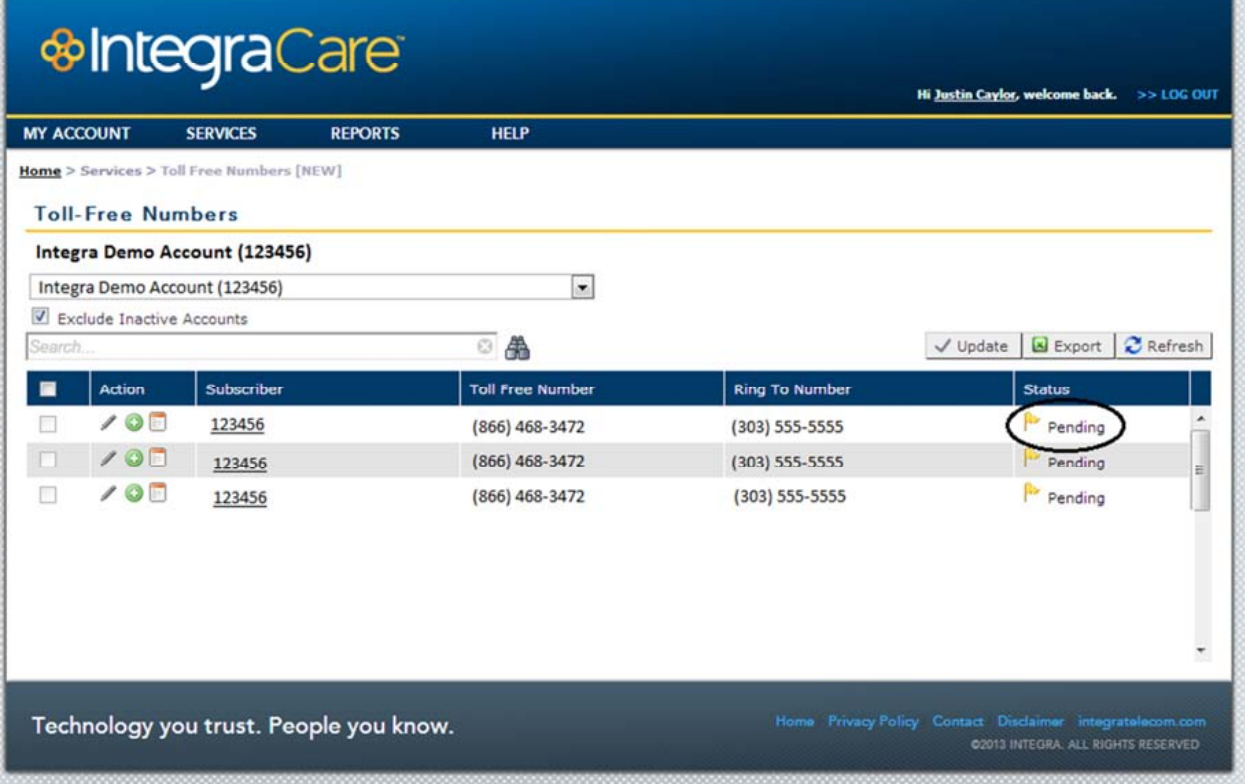

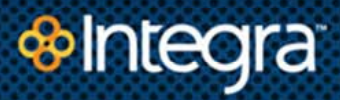

## **1.7. Rules for Toll-Free Ring-To Numbers**

- **1.7.1. No Toll Free Numbers**
- **1.7.2. No International Numbers (i.e., Canada, anything outside of 50 contiguous states plus Washington D.C.)**